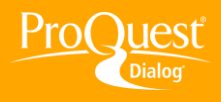

## **SAVING AND EXPORTING RESULTS**

## **Email my results**

**TASK:** After running a search in ProQuest Dialog™ email your findings to yourself and to colleagues. Check off the boxes to the left of the most relevant records to your project and click the Email icon. ProQuest Dialog walks you through the rest.

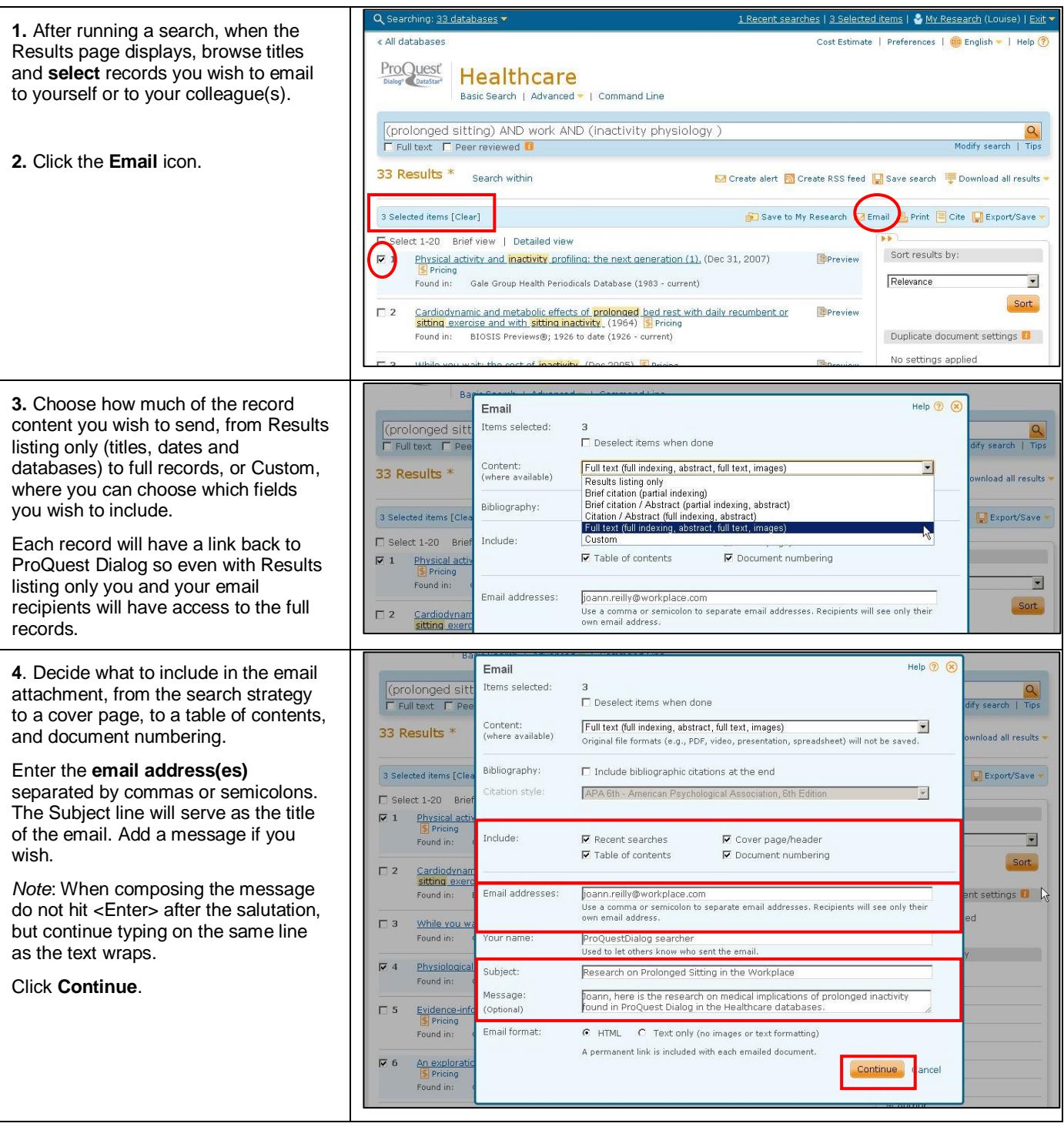

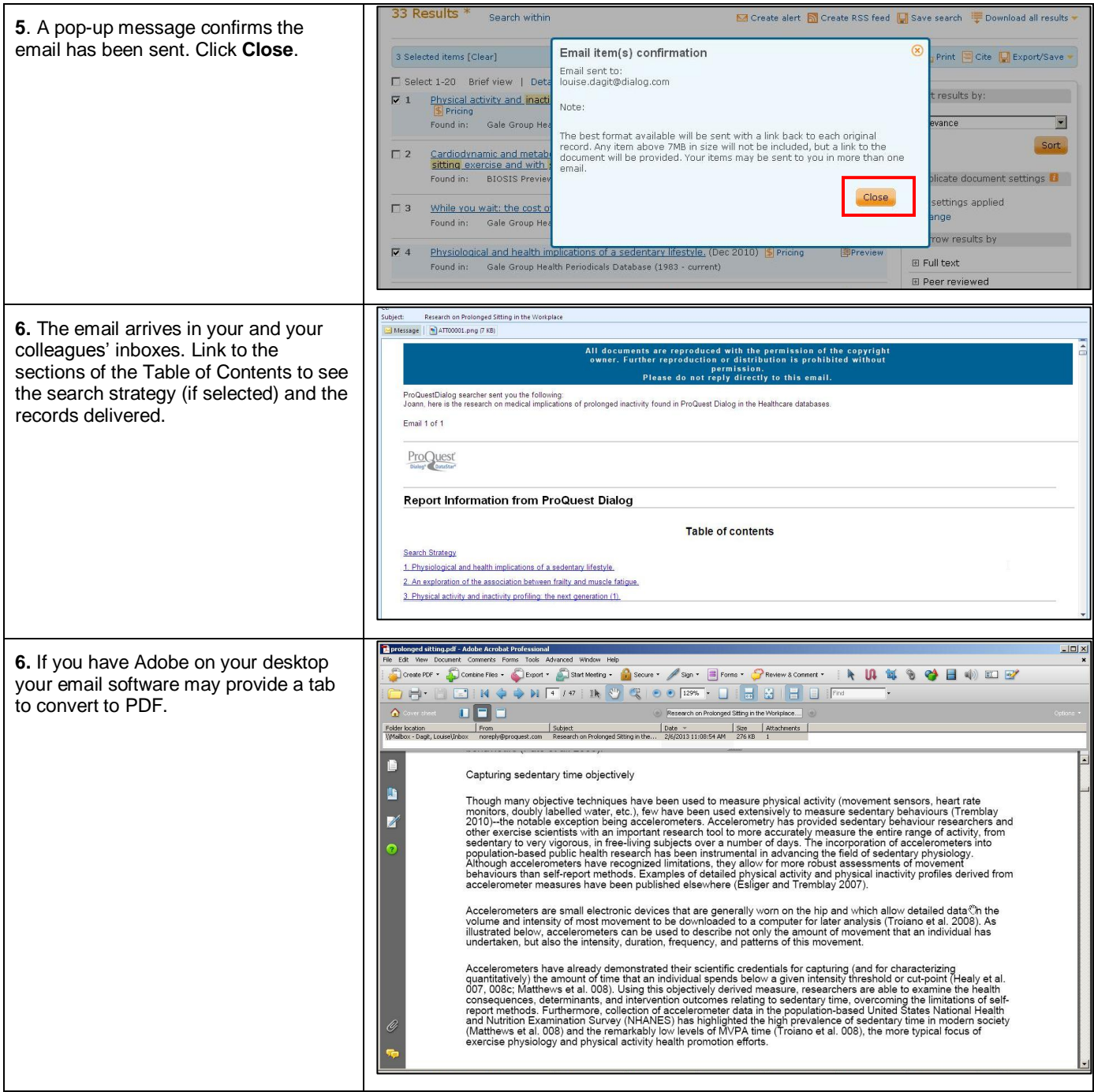

## **NEED HELP?**

To learn more about ProQuest Dialog™, visit us online or contact our Global Customer Support team

**Web:** [www.dialog.com/proquestdialog](http://www.dialog.com/proquestdialog)

**Call:** +1 800 334 2564 (North America)

+00 800 33 34 2564 (outside North America)

**Email:** [customer@dialog.com](mailto:customer@dialog.com)